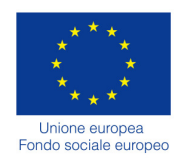

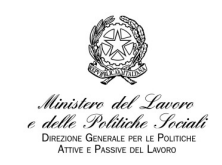

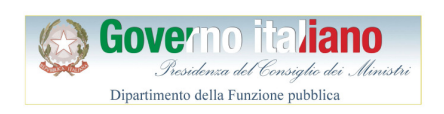

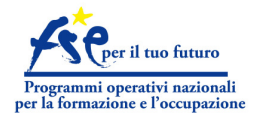

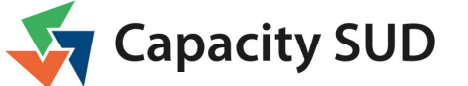

## **LABORATORI Project Cycle Management (PCM)**

## COME ISCRIVERSI

Per iscriversi a uno dei laboratori devi registrarti a EventiPA. La registrazione va fatta una volta soltanto e consente di iscriversi a tutte le attività di tuo interesse. Di seguito trovi le indicazioni necessarie per completare la registrazione:

- dalla home page di EventiPA clicca sul tasto "Accedi" che trovi in alto a destra, verrai reindirizzato su FormezAuth (il sistema di autenticazione unica per la Pubblica Amministrazione);
- sulla pagina di FormezAuth clicca sul link "Registrati" per accedere al modulo di registrazione e completa i campi. MOLTO IMPORTANTE: perché l'iscrizione ai laboratori PCM vada a buon fine occorre compilare ANCHE I CAMPI NON OBBLIGATORI;
- dopo aver inserito tutte le informazioni clicca sul tasto "Crea nuovo profilo". Una volta completata la registrazione torna su EventiPA, clicca sul tasto "Accedi" per effettuare il login;
- per iscriverti, una volta eseguito il login, entra nella pagina del laboratorio che ti interessa (vedi la pagina dei laboratori). Nella pagina del laboratorio clicca sul tasto rosso "Iscriviti" (se il tasto non è visibile le iscrizioni sono terminate).

La partecipazione è soggetta a selezione e nella composizione dell'aula si rispetteranno le seguenti proporzioni con un massimo di 50 partecipanti:

- 70% Dirigenti, funzionari, tecnici di Amministrazioni Pubbliche Locali: Regione, Agenzie Regionali, Province, Comuni, Unioni di Comuni, Comunità Montane, Enti Parco, Uffici territoriali dei Ministeri, altri;
- 15% Altri attori pubblici o pubblico/privati: ASL, Università, GAL, Agenzie locali di sviluppo, altri;
- 15% Attori socio-economici: Associazioni di categoria, Associazioni culturali e ambientali, Onlus, altri.

Se le iscrizioni pervenute saranno superiori al numero dei posti disponibili, nella composizione del gruppo si terrà conto di un'equa rappresentatività delle amministrazioni, dei ruoli organizzativi, delle funzioni operative e degli ambiti di intervento/competenza. A parità di requisiti si terrà conto dell'ordine cronologico delle iscrizioni pervenute.

Una mail automatica ti confermerà che la tua candidatura è stata presa in carico. Riceverai una seconda mail se la tua iscrizione è stata accettata.

*In caso di problemi legati all'accesso o alla registrazione è possibile scrivere una mail a: eventipa@formez.it*

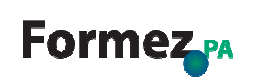

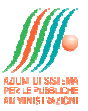